# Contenido del paquete

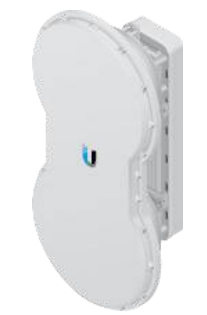

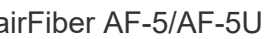

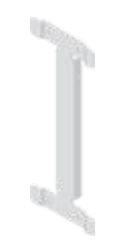

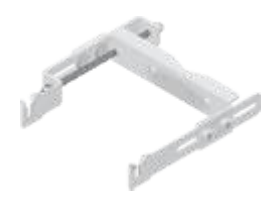

airFiber AF-5/AF-5U Soporte-I Soporte de montaje superior con barra de elevación

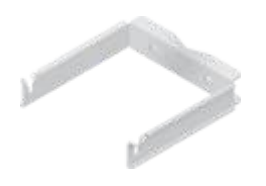

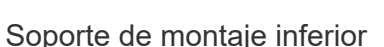

Soporte de montaje inferior Abrazaderas de pie (cant.: 2) Tornillos de cabeza redonda

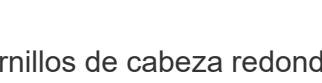

M10x150 (cant.: 4)

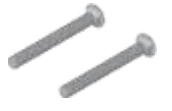

Tornillos de cabeza redonda M10x100 (cant.: 2)

Tornillos de brida dentada (cant.: 4)

Soportes del estabilizador (cant.: 2)

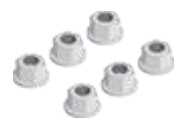

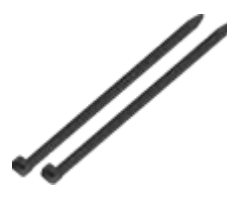

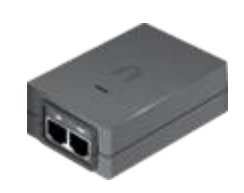

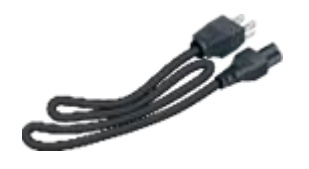

Cable de alimentación

# Descripción general del hardware

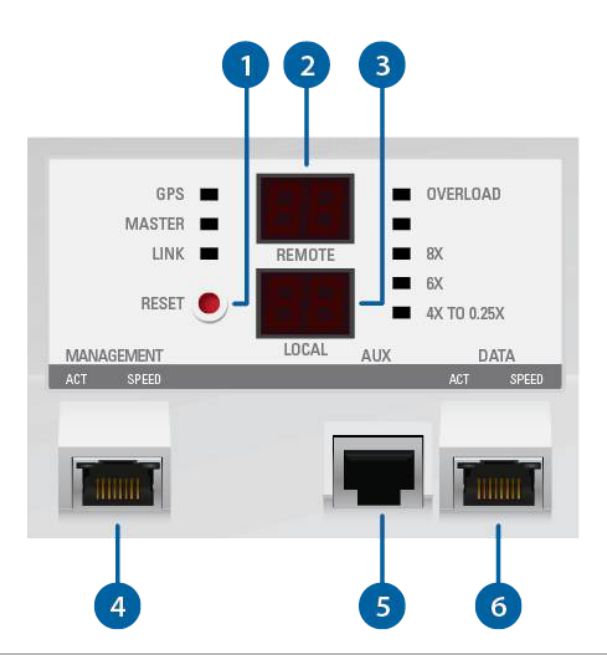

Botón Reset (Restablecimiento)

Para restablecer los valores predeterminados de fábrica, mantenga pulsado el botón Reset (Restablecimiento) durante más de cinco segundos mientras la unidad está encendida.

2 Visualización remota

Muestra la intensidad de la señal recibida en dBm del dispositivo airFiber remoto.

Visualización local

Muestra la intensidad de la señal recibida en dBm del dispositivo airFiber local.

4 Puerto de gestión

#### **5** Puerto Aux

Puerto para orientar el tono de audio.

**6** Puerto de datos

El puerto de 10/100/1000 Mbps controla todo el tráfico del usuario.

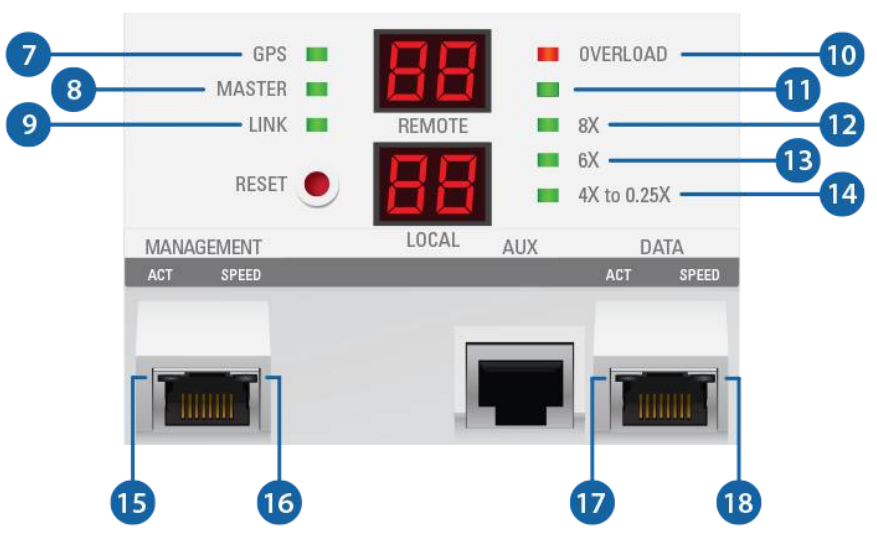

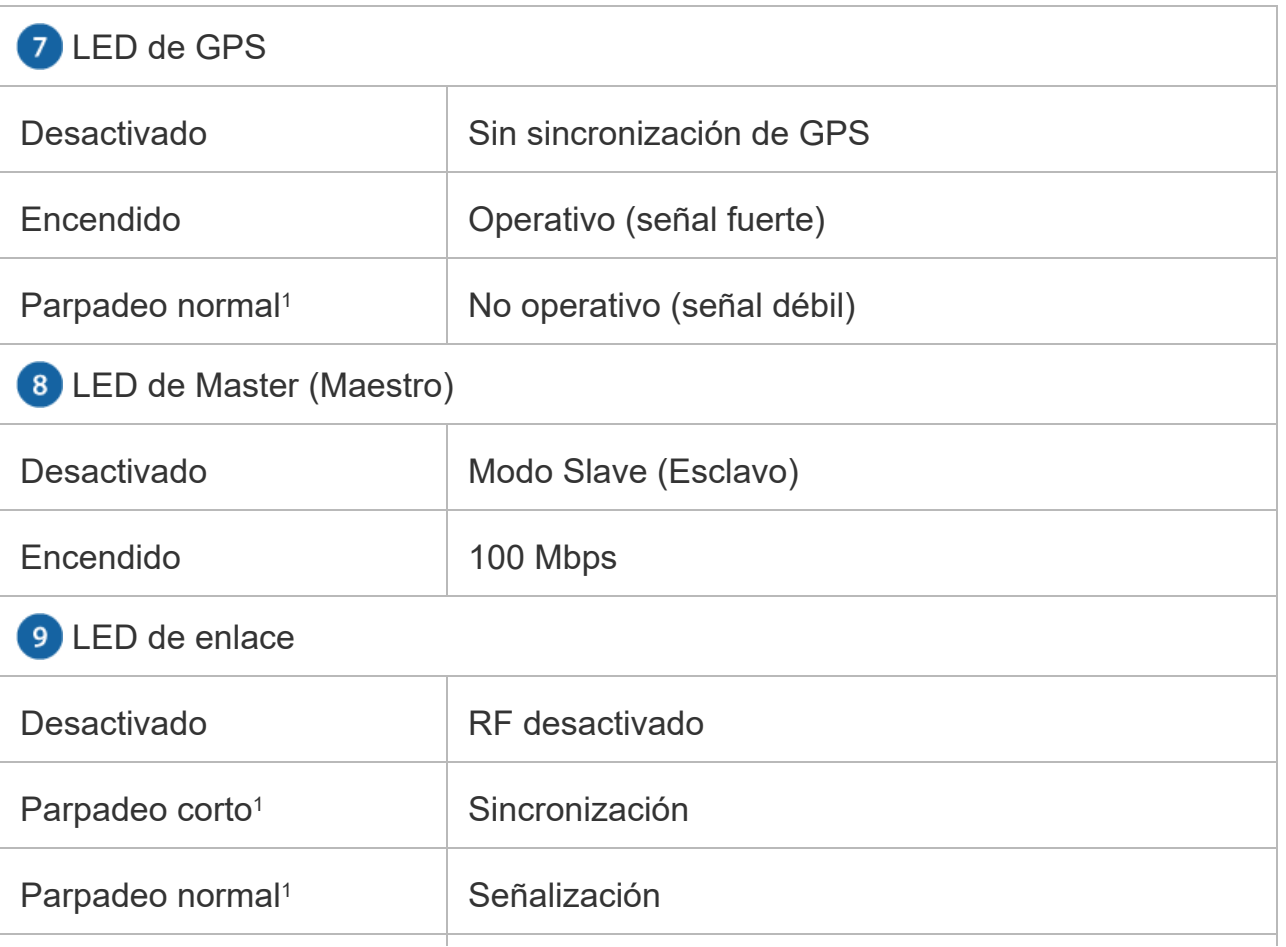

 $\frac{1}{1}$ 

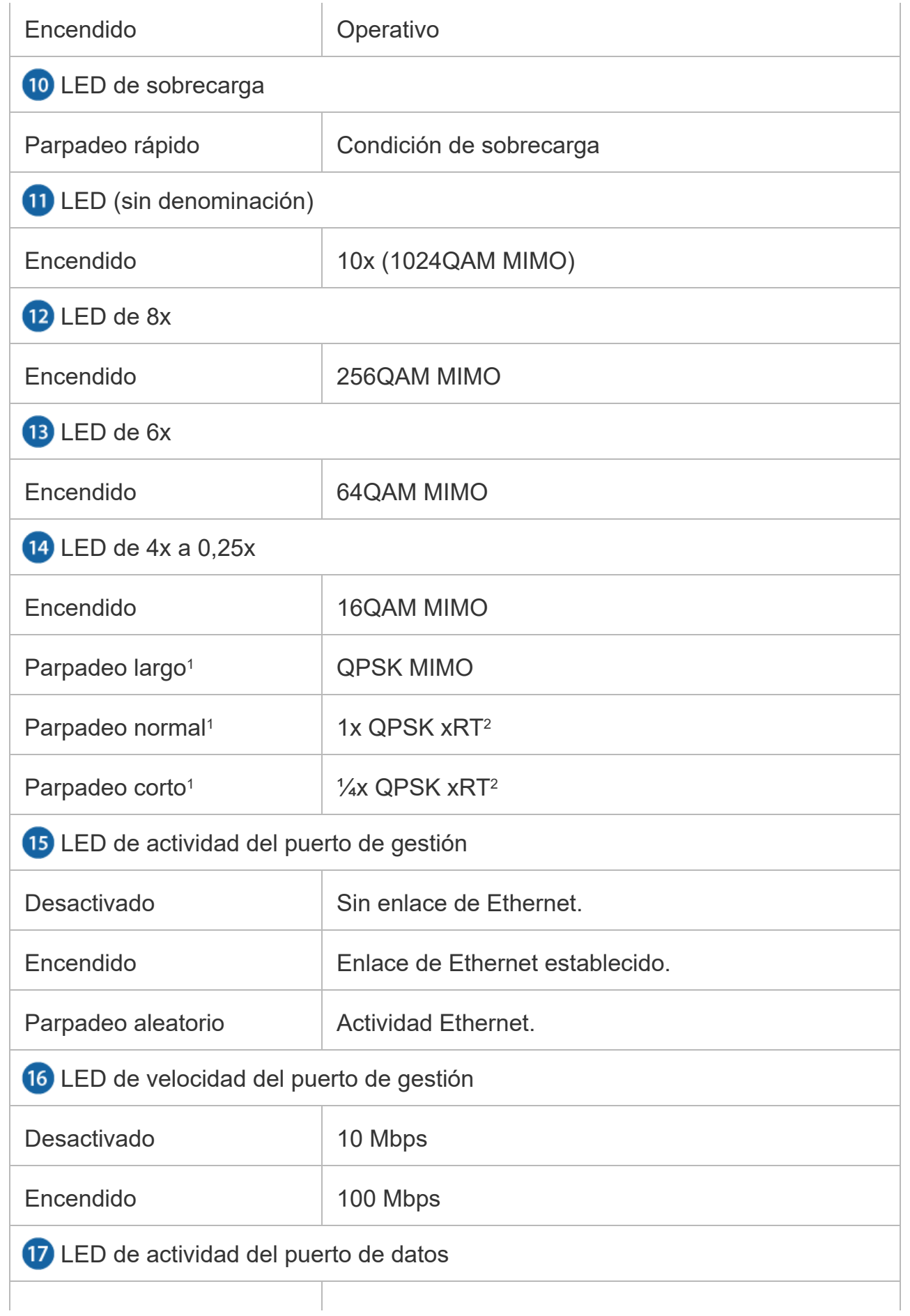

#### Desactivado Sin enlace de Ethernet. Guía de inicio rápido de AF-5, AF-5U

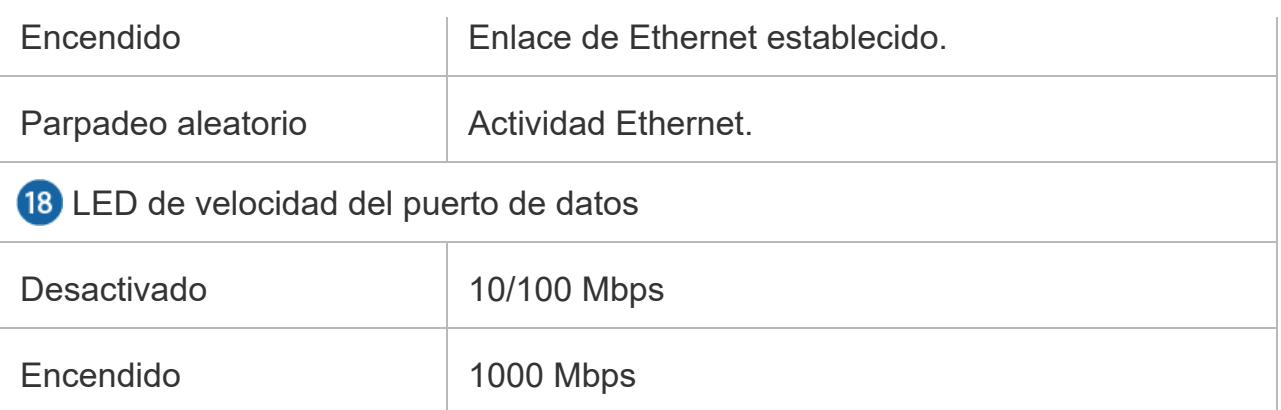

*1 Parpadeo corto (ciclo de encendido/apagado 1:3), parpadeo normal (ciclo de encendido/apagado 1:1), parpadeo largo (ciclo de encendido/apagado 3:1)*

*2 Tecnología de alcance Xtreme*

### Requisitos de instalación

#### Herramienta de montaje previo

• Llave de 13 mm

#### Herramienta de montaje en poste

Llave de 17 mm

#### Otros requisitos

- Línea de visión clara entre dispositivos airFiber
- Se debe instalar sin obstáculos en la parte superior, para el correcto funcionamiento del GPS
- Orientación de montaje vertical
- Ubicación de montaje con < 0,5° de desplazamiento debido a la torsión y al balanceo por el viento
- Punto de montaje:
	- Al menos 1 m por debajo del punto más alto de la estructura
	- Para instalación en torres, al menos 3 metros por debajo de la parte superior de la torre
- Cable de tierra: mínimo 10 AWG (5 mm <sup>2</sup>) y longitud máxima de: 1 m. Como precaución, conecte el dispositivo airFiber a una toma de tierra, poste, torre o barra de conexión de tierra.

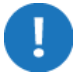

ADVERTENCIA: Si no se conectan adecuadamente las unidades airFiber se anulará su garantía.

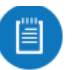

Nota: Para obtener pautas sobre la conexión a tierra y la protección contra rayos, siga los códigos de regulación eléctrica locales.

Se necesitan cableado apantallado de categoría 6 (o más alta) y conectores apantallados RJ45 para todas las conexiones por cable de Ethernet.

### Descripción general de la instalación

Recomendamos que configure sus dispositivos airFiber antes del montaje. Más adelante se describe de manera general la instalación, con detalles específicos en las instrucciones que se citan a continuación:

- Conecte la alimentación a través de Ethernet al puerto de datos y conecte un cable Ethernet entre el ordenador y el puerto de gestión.
- Configure los ajustes del dispositivo en la interfaz de configuración de airFiber.
- Cuando finalice la configuración, desconecte los cables para mover los dispositivos airFiber.
- Monte previamente las herramientas de montaje.
- Instale los dispositivos airFiber en el lugar de instalación.
- Establezca y optimice el enlace RF.

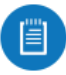

Nota: Los modelos AF-5 y AF-5U comparten las mismas instrucciones de instalación y configuración.

# Conexión de alimentación a través de Ethernet

1.

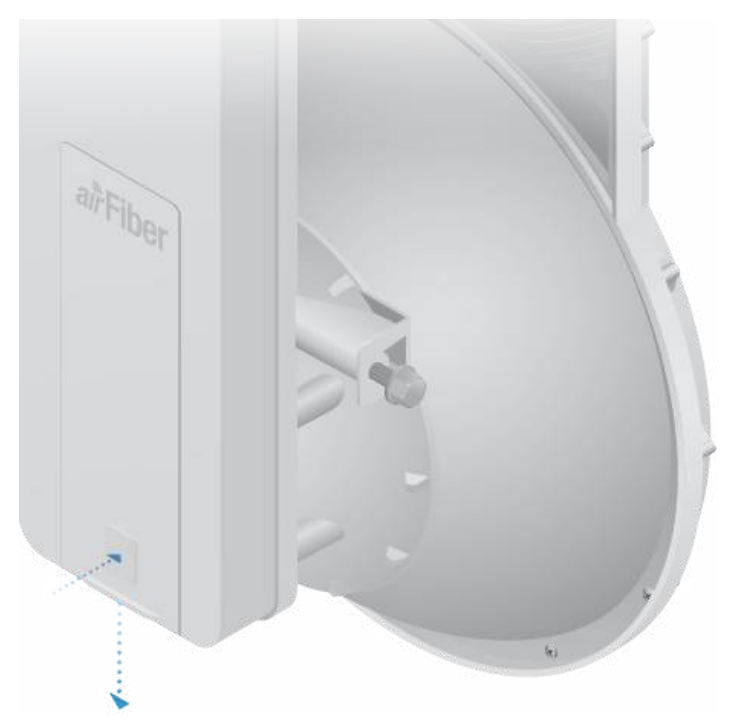

2.

 $\begin{array}{c}\n\hline\n\uparrow \\
\hline\n\downarrow\n\end{array}$ 

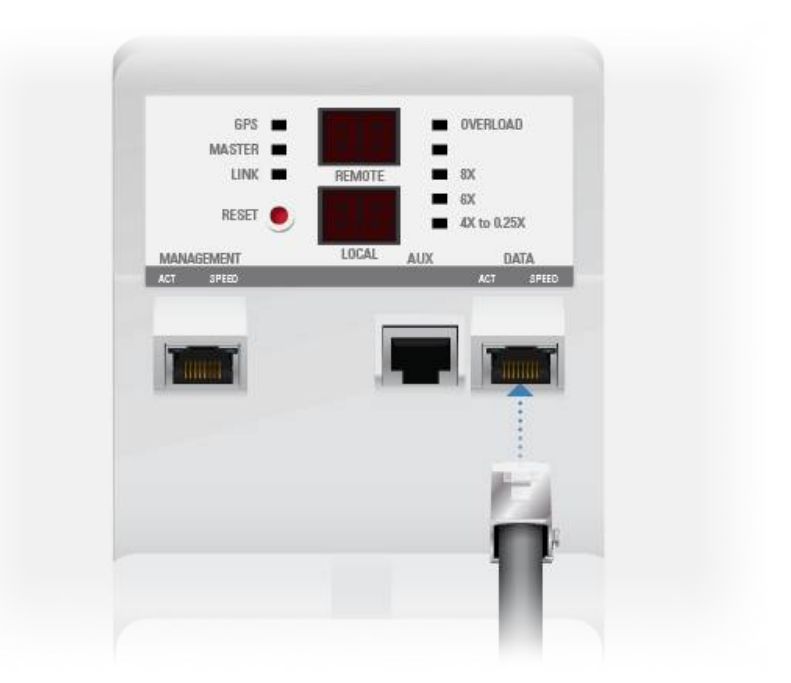

3.

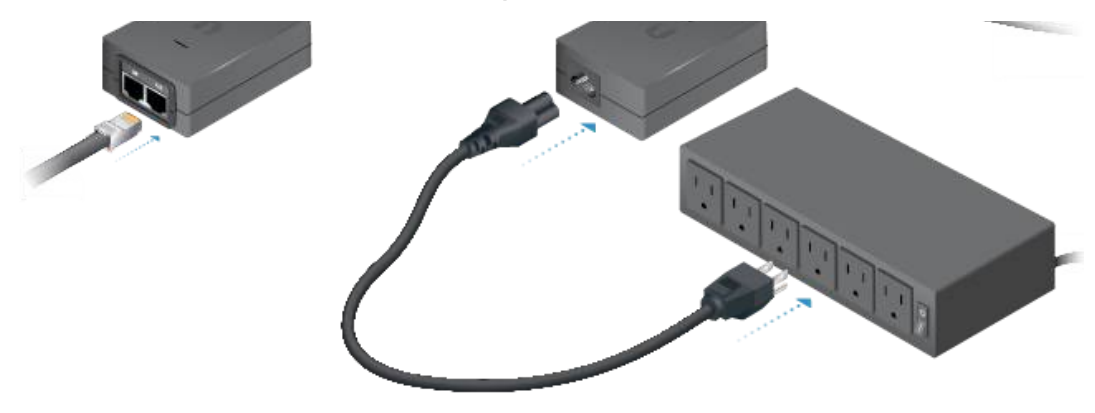

# Configuración de airFiber

En esta sección se explica cómo puede acceder a la interfaz de configuración de airFiber y configurar las siguientes opciones:

- Modo inalámbrico Configure un dispositivo airFiber como Master (Maestro) y el otro como Slave (Esclavo).
- Dúplex El dispositivo airFiber es compatible tanto con semidúplex (half duplex) como con dúplex completo (full duplex). Half duplex ofrece más opciones de planificación de frecuencias, aunque tiene más latencia y menor rendimiento. Full duplex ofrece el mayor rendimiento y la latencia más baja. Sin embargo, cuenta con menos opciones de gestión de frecuencias.
	- Half Duplex (predeterminado) Las frecuencias TX y RX pueden ser iguales o distintas para adaptarse a las interferencias locales.
	- Full Duplex Las frecuencias TX y RX deben ser distintas.
- Frecuencias TX y RX La frecuencia TX en el Master (Maestro) debe coincidir con la frecuencia RX en el Slave (Esclavo), y viceversa.
	- 1. Conecte un cable Ethernet desde su ordenador al puerto Management (Gestión) del dispositivo airFiber.

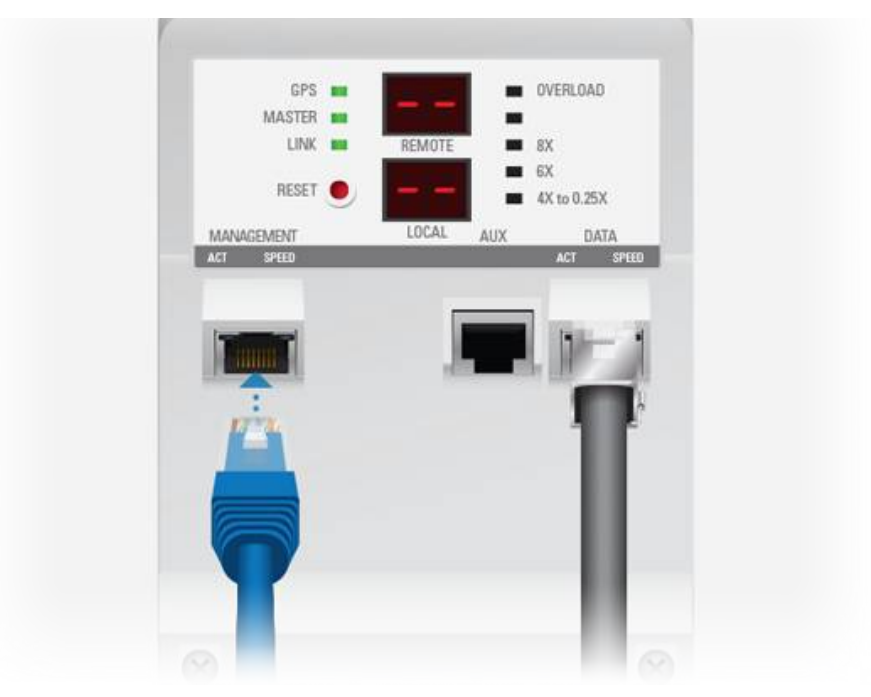

- 2. Configure el adaptador de Ethernet en su sistema host con una dirección IP estática en la subred 192.168.1.x.
- 3. Inicie el explorador web. Escriba http://192.168.1.20 en la barra de direcciones y pulse Intro (PC) o Retorno (Mac).

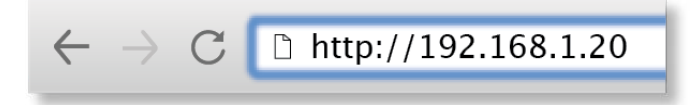

4. Aparecerá la pantalla de inicio de sesión. Introduzca ubnt en los campos de nombre de usuario y contraseña. Seleccione su idioma y país. Debe aceptar las Condiciones de uso para utilizar el producto. Haga clic en Login (Inicio de sesión).

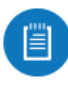

Nota: Las versiones del producto de EE. UU. están bloqueadas con el código de país de EE. UU. para garantizar el cumplimiento de la normativa FCC.

5. Aparecerá la pestaña Main (Principal). Haga clic en el menú desplegable Tools (Herramientas) y seleccione Link Calculator (Calculadora de enlaces). Esta herramienta le guiará para reducir al mínimo los problemas de ancho de banda y potencia/interferencia de la mejor manera posible.

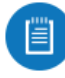

Nota: Si no ve la calculadora de enlaces, actualice el firmware de sus dispositivos airFiber. Descargue el firmware en: [ui.com/download/airfiber](https://www.ui.com/download/airfiber)

6. Introduzca los requisitos de su enlace y haga clic en Calculate (Calcular). Ajuste los valores según sea necesario para obtener un resultado óptimo y, a continuación, anote los parámetros necesarios para su configuración.

- a. Para un dispositivo airFiber, seleccione Master (Maestro) como modo inalámbrico. Para el otro dispositivo airFiber, mantenga la opción predeterminada Slave (Esclavo).
- b. Introduzca un nombre en el campo Link Name (Nombre de enlace). Debería aparecer lo mismo tanto en Master (Maestro) como en Slave (Esclavo).
- c. Para el menú desplegable Duplex (Dúplex):

Half Duplex Modo predeterminado. Las frecuencias TX y RX pueden ser iguales o distintas para adaptarse a las interferencias locales.

Full Duplex Las frecuencias TX y RX deben ser distintas.

8. Introduzca los ajustes inalámbricos básicos:

- d. Seleccione una frecuencia TX. Esta frecuencia debe coincidir con la frecuencia RX en el otro dispositivo airFiber.
- e. Seleccione una frecuencia RX. Esta frecuencia debe coincidir con la frecuencia TX en el otro dispositivo airFiber.
- f. Si es necesario, cambie los valores de Output Power (Potencia de salida) y Maximum Modulation Rate (Índice de modulación máxima).
- 9. Configure la opción Wireless Security (Seguridad inalámbrica):
	- a. Seleccione el Key Type (tipo de cifrado) AES, HEX (hexadecimal) o ASCII.
	- b. En el campo Key (Contraseña):

HEX Introduzca 16 bytes (8, valores de 16-bit HEX: 0-9, A-F o a-f). Puede omitir los ceros y usar los dos puntos de manera similar al formato IPv6.

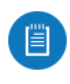

Nota: La interfaz de configuración de airFiber es compatible con los formatos de IPv6, excepto la notación de puntos y la notación <1/> <1: <2/> (dos puntos).

ASCII Introduzca una combinación de caracteres alfanuméricos (0-9, A-Z o a-z).

- 10. Haga clic en Change (Cambiar) y, a continuación, en Apply (Aplicar).
- 11. La gestión en banda está activada por defecto, por lo que cada dispositivo airFiber debe tener una única dirección IP. (Si los dispositivos airFiber utilizan la misma dirección IP, se puede perder el acceso a estos dispositivos a través de los puertos Data (Datos)). Haga clic en la pestaña Network (red).
	- a. Para la opción Management IP Address (dirección IP de gestión):

DHCP Mantenga la opción predeterminada, DHCP, para usar una reserva DHCP en su router y asignar una IP Address (dirección IP) única.

Static (Estático) Cambie la IP Address(Dirección IP), Netmask (Máscara de red) y otras opciones para hacerlas compatibles con su red.

b. Haga clic en Change (Cambiar) y, a continuación, en Apply (Aplicar).

y muévalos al lugar de instalación.

#### Instalación del hardware

Las herramientas de montaje del dispositivo airFiber se pueden montar previamente antes del montaje en poste.

#### Montaje previo de las herramientas de montaje

1.

 $\frac{1}{1}$ 

2.

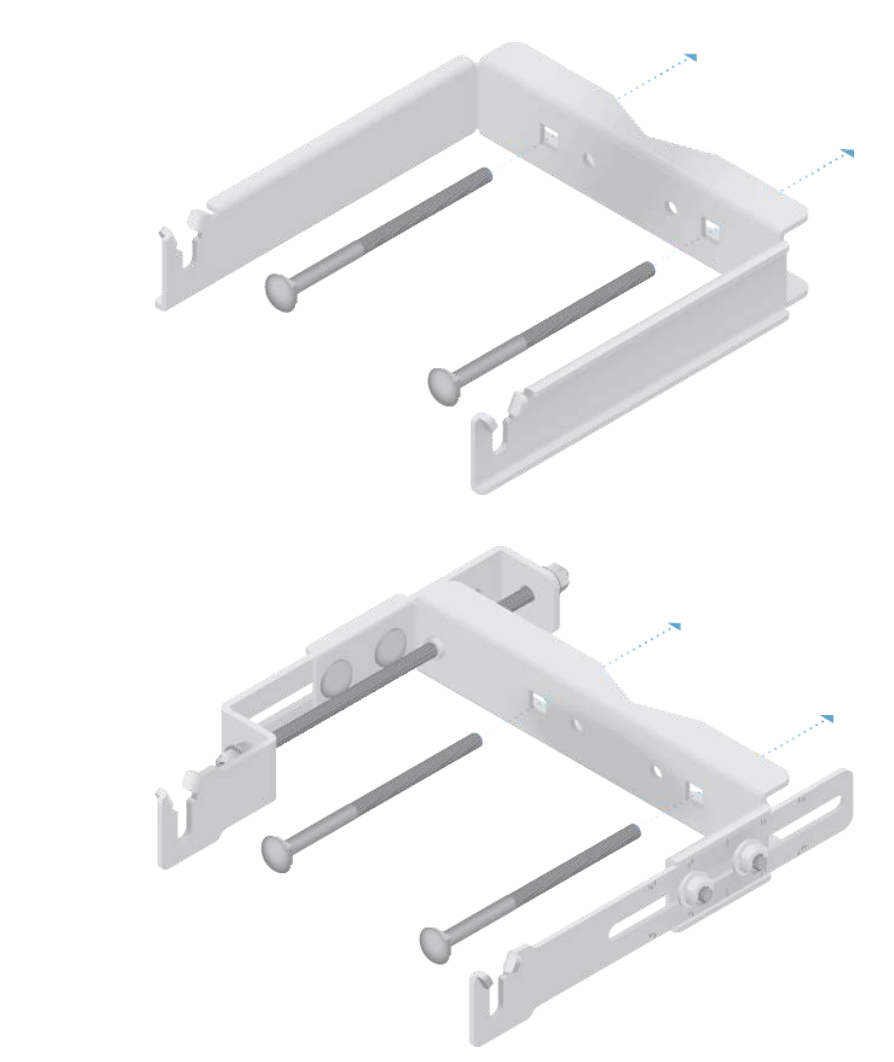

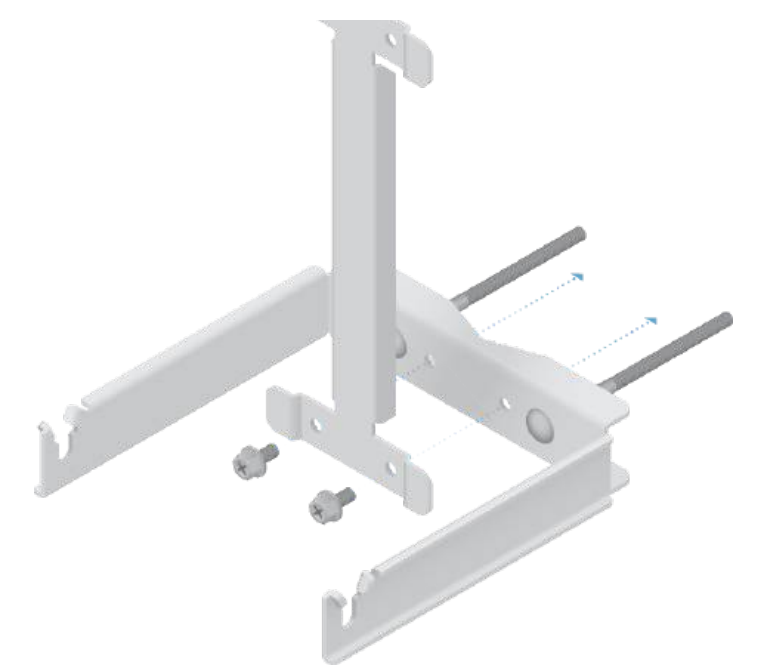

4.

 $\begin{array}{c} 1 \\ 1 \\ 1 \\ 1 \end{array}$ 

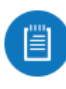

Nota: Asegúrese de que la orientación del soporte de montaje superior coincide con la ilustración de abajo, con la barra de elevación en el lado correcto.

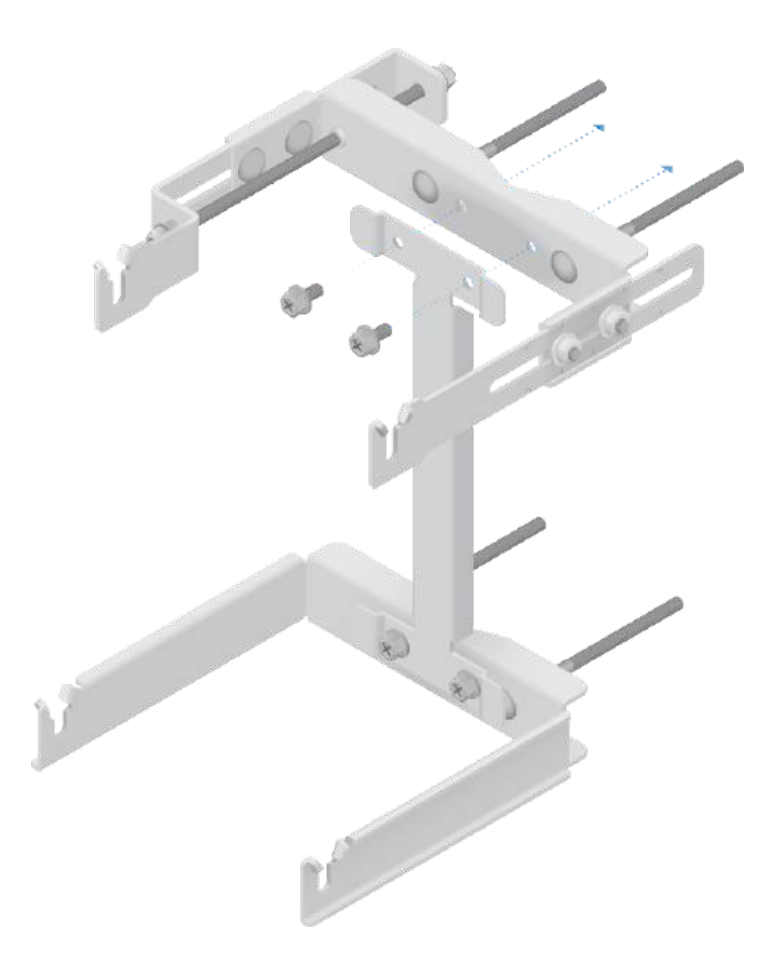

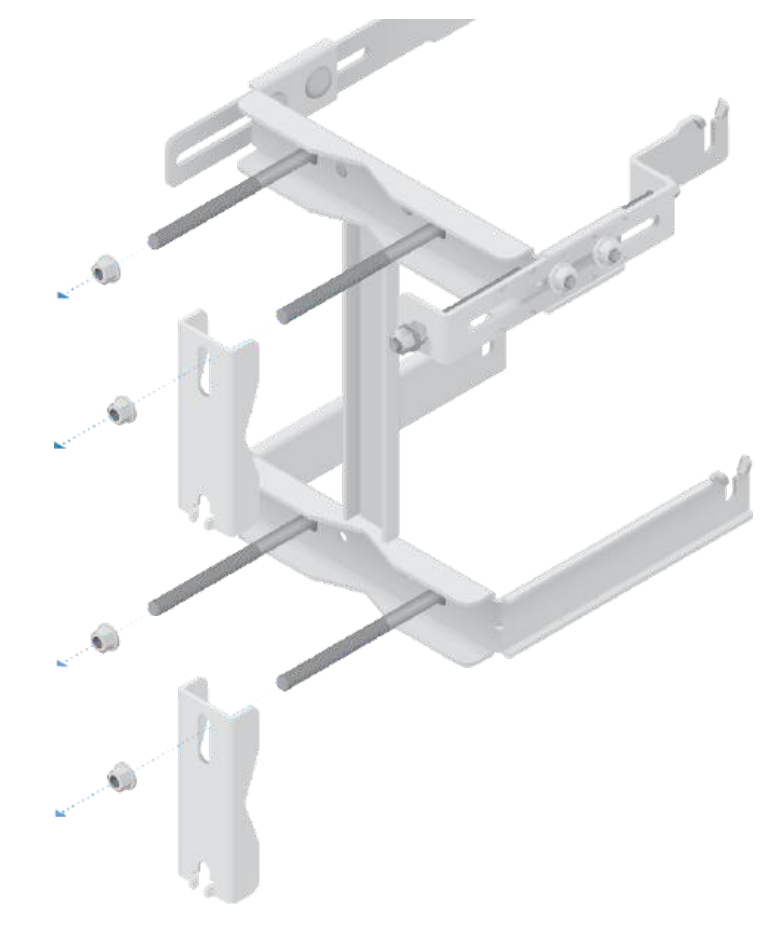

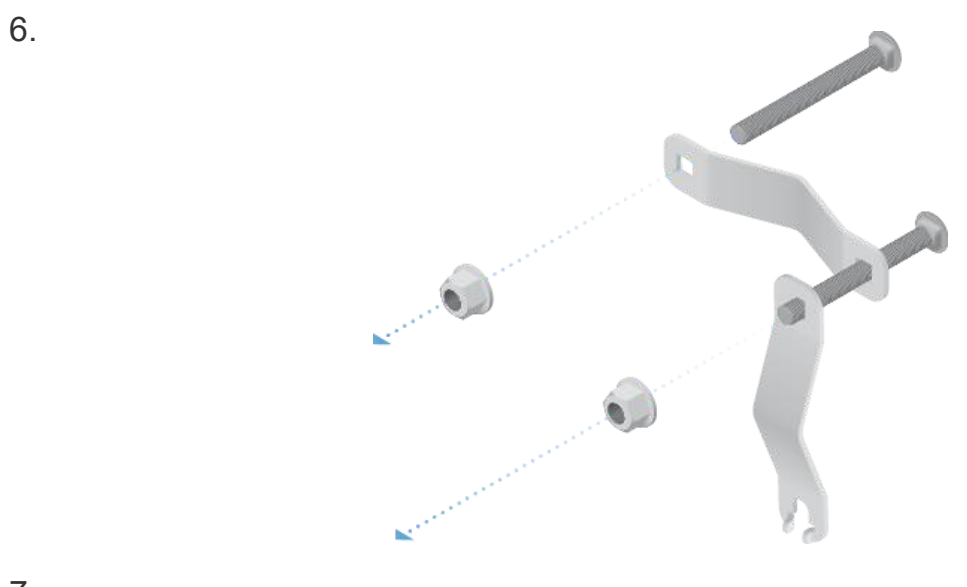

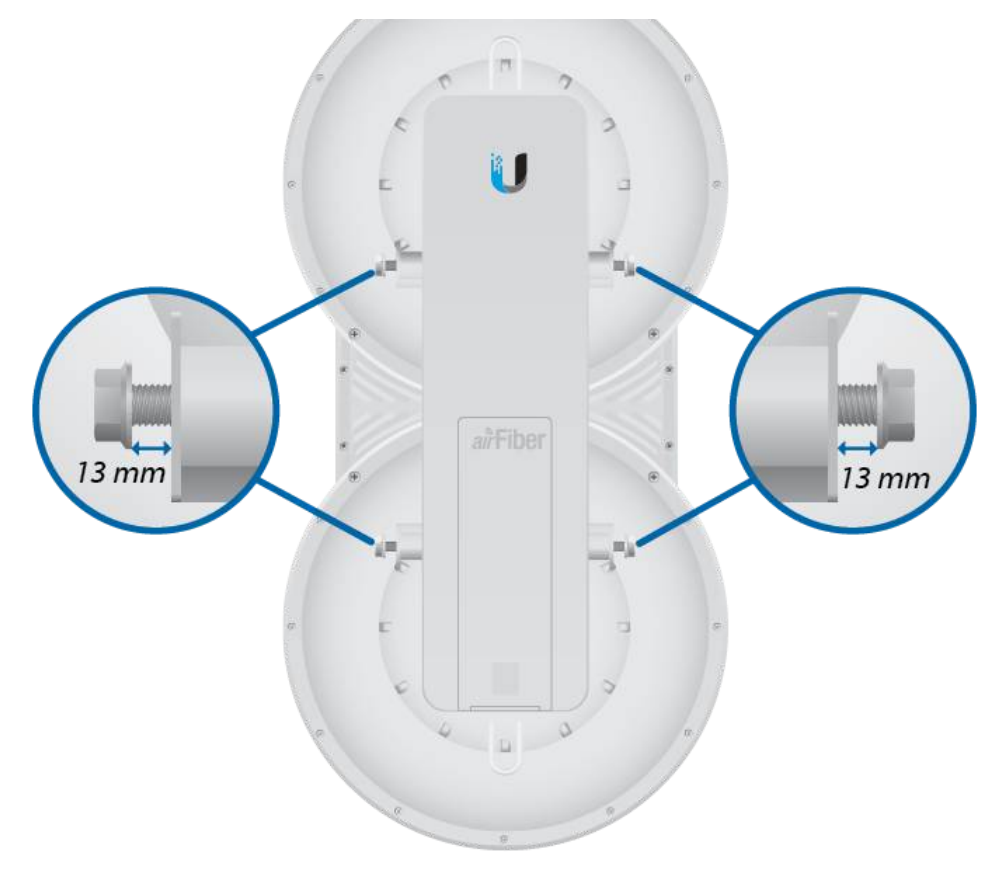

# Montaje en poste

1.

 $\frac{1}{1-\epsilon}$ 

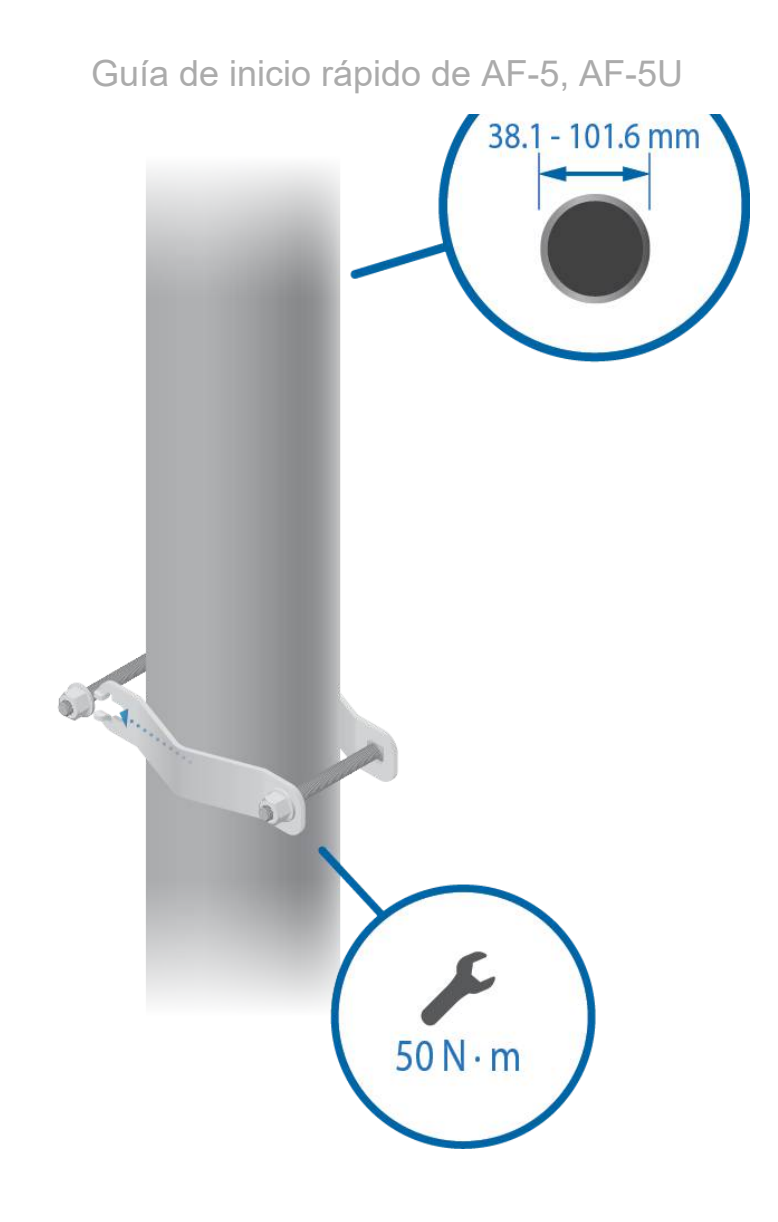

2.

 $\begin{tabular}{|c|c|c|} \hline $n$ & $n$ & $n$ \\ \hline $n$ & $n$ & $n$ \\ \hline $n$ & $n$ & $n$ \\ \hline $n$ & $n$ & $n$ \\ \hline $n$ & $n$ & $n$ \\ \hline $n$ & $n$ & $n$ \\ \hline $n$ & $n$ & $n$ \\ \hline $n$ & $n$ & $n$ \\ \hline $n$ & $n$ & $n$ \\ \hline $n$ & $n$ & $n$ \\ \hline $n$ & $n$ & $n$ \\ \hline $n$ & $n$ & $n$ \\ \hline $n$ & $n$ & $n$ \\ \hline $n$ & $n$ &$ 

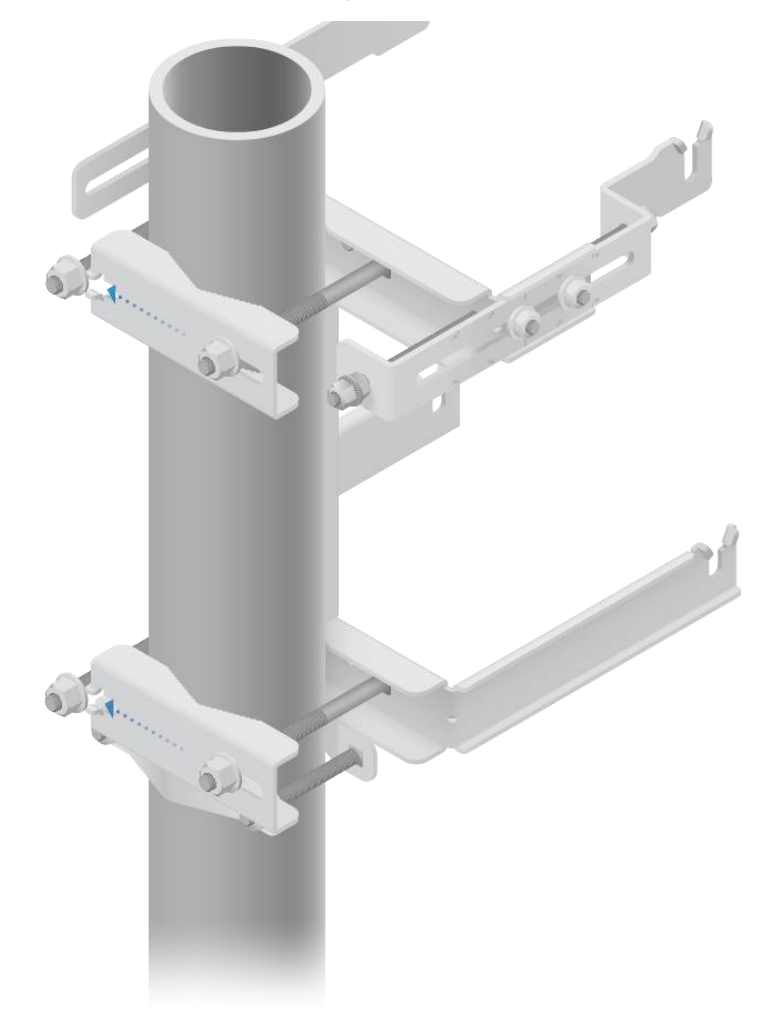

3.

 $\begin{tabular}{|c|c|} \hline \quad \quad & \quad \quad & \quad \quad \\ \hline \quad \quad & \quad \quad & \quad \quad \\ \hline \quad \quad & \quad \quad & \quad \quad \\ \hline \end{tabular}$ 

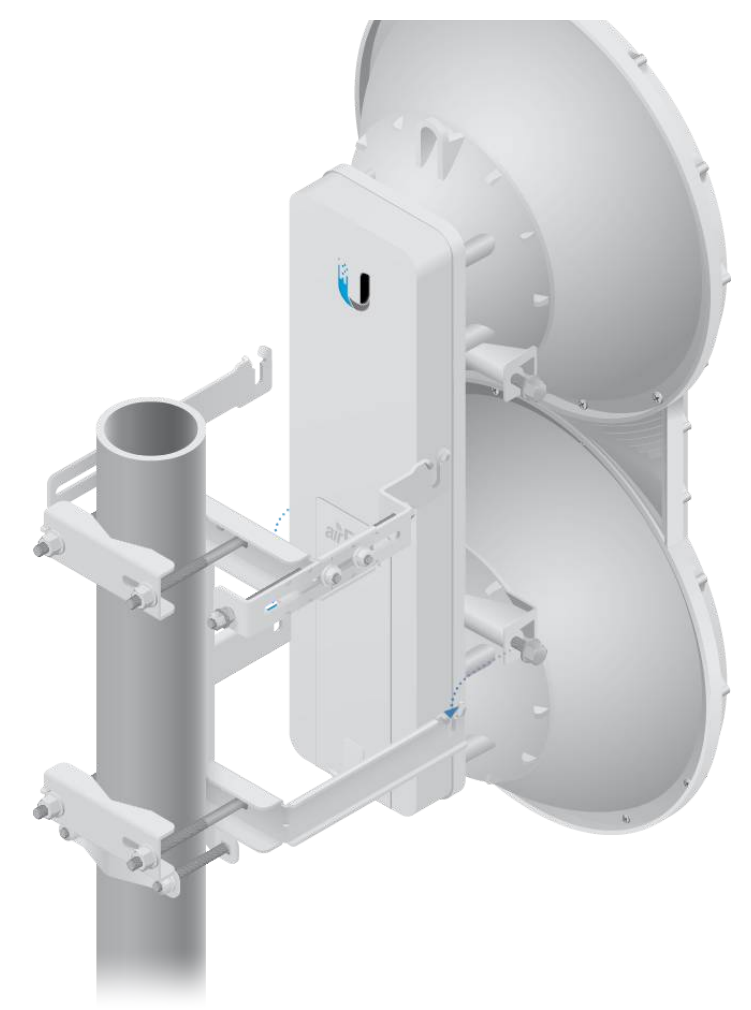

4.

 $\begin{tabular}{|c|c|} \hline \quad \quad & \quad \quad & \quad \quad \\ \hline \quad \quad & \quad \quad & \quad \quad \\ \hline \quad \quad & \quad \quad & \quad \quad \\ \hline \quad \quad & \quad \quad & \quad \quad \\ \hline \end{tabular}$ 

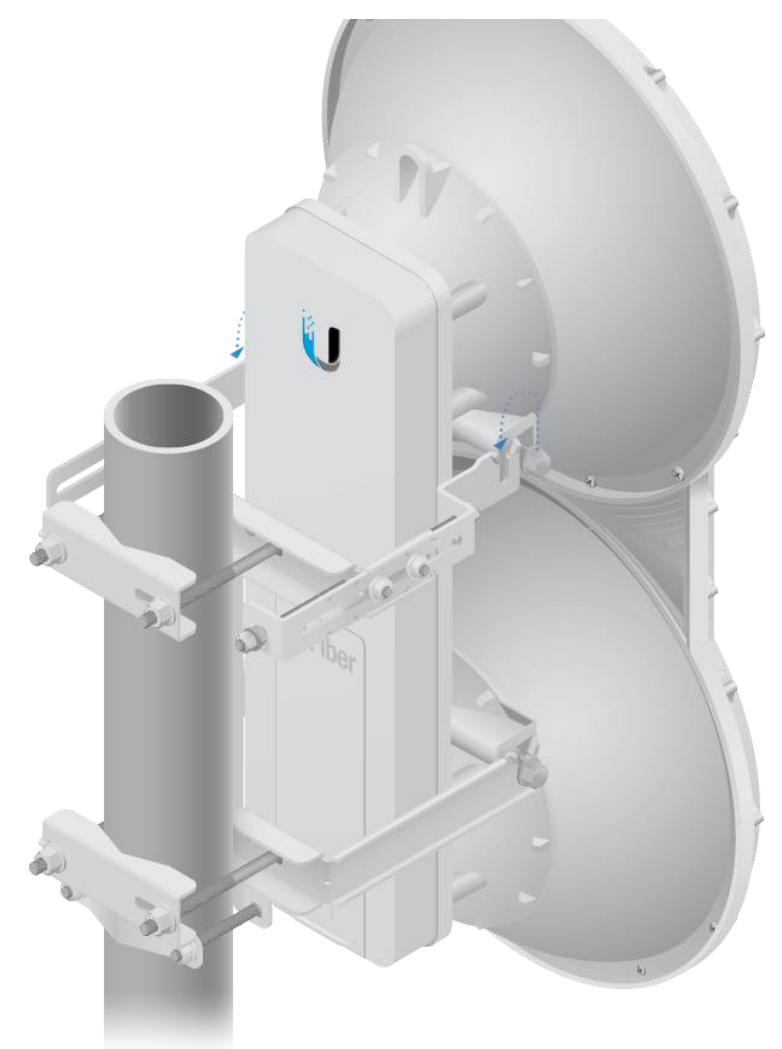

# Instale un cable de tierra

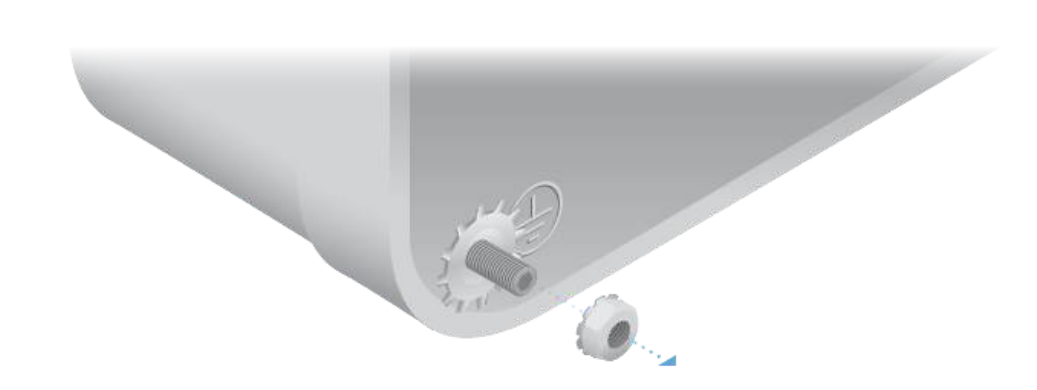

1.

 $\begin{tabular}{|c|c|} \hline \quad \quad & \quad \quad & \quad \quad \\ \hline \quad \quad & \quad \quad & \quad \quad \\ \hline \quad \quad & \quad \quad & \quad \quad \\ \hline \quad \quad & \quad \quad & \quad \quad \\ \hline \end{tabular}$ 

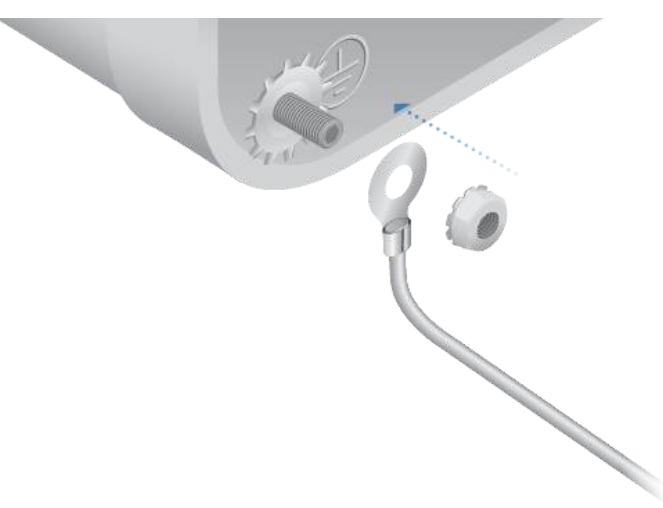

Asegure el otro extremo del cable de tierra a una toma de tierra, poste o barra de conexión de tierra.

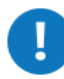

旧

ADVERTENCIA: Si no se conectan adecuadamente las unidades airFiber se anulará su garantía.

Nota: El cable de tierra debería ser lo más corto posible y no medir más de un metro.

# Conexión de Ethernet

1.

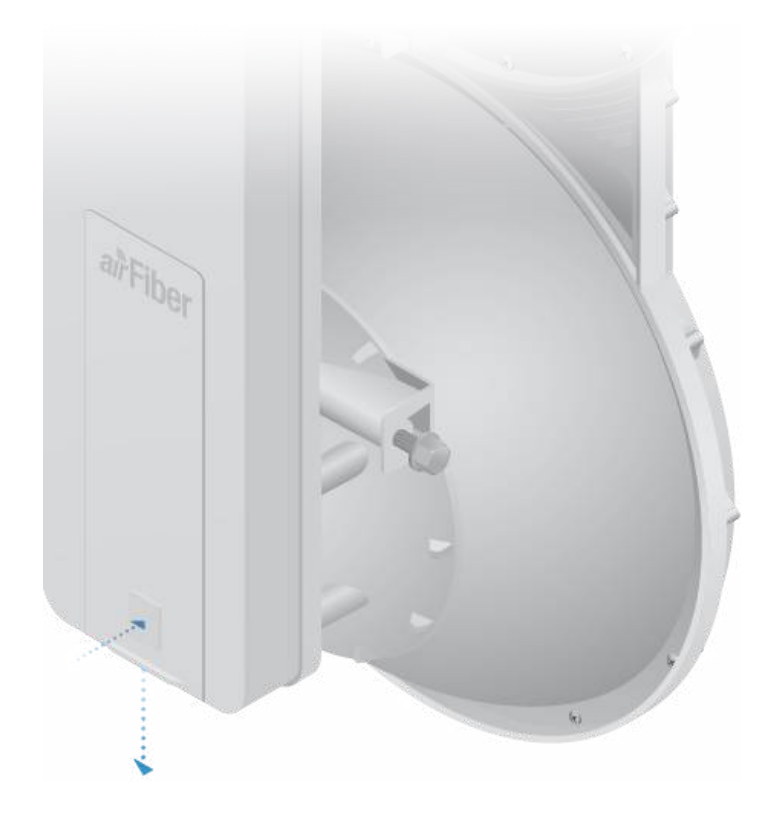

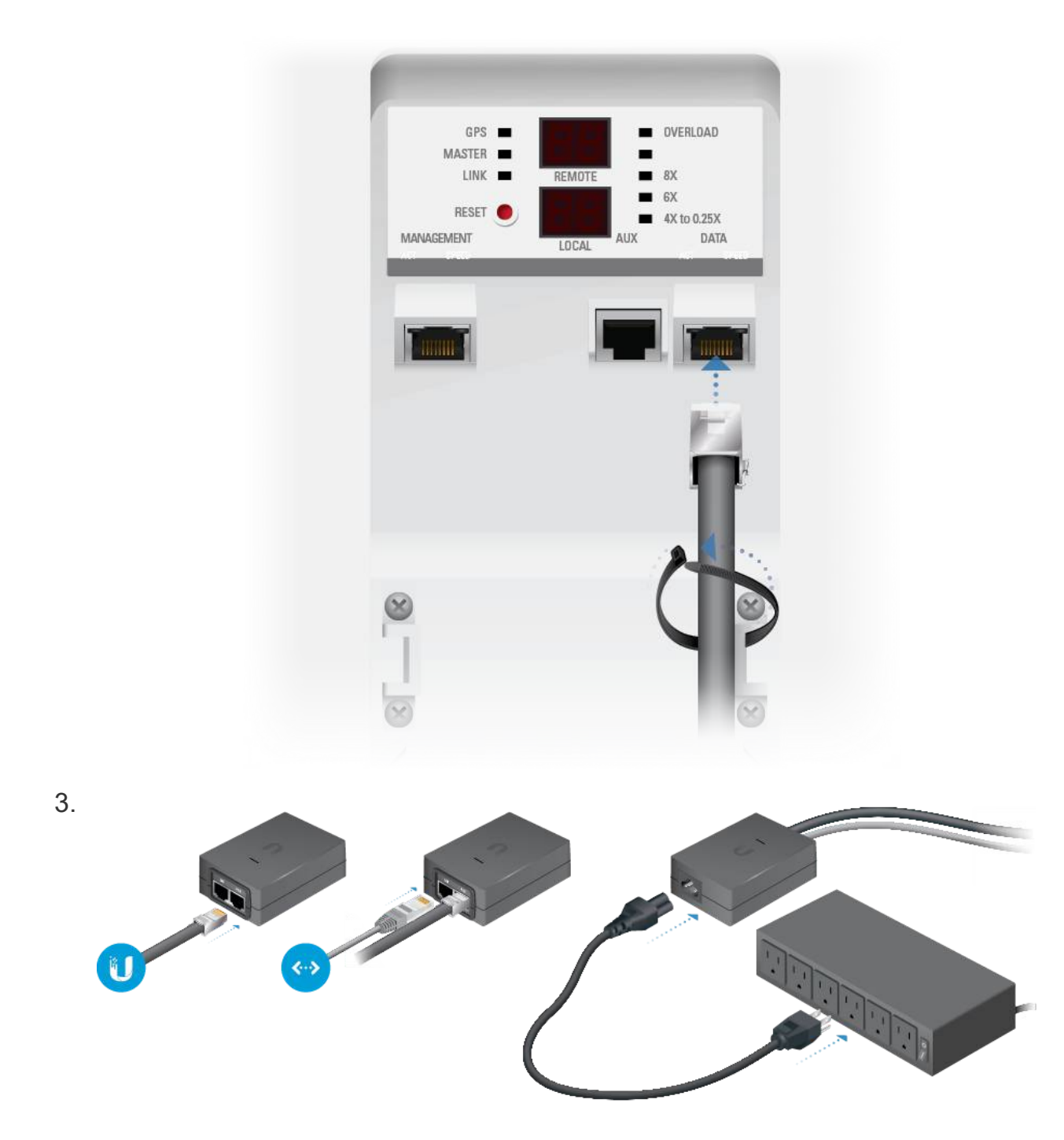

#### Protección de sobrecarga

Para mayor protección, instale dos supresores de sobrecarga, como el Ubiquiti Ethernet Surge Protector, modelo ETH-SP, al final de cada enlace. Instale el primer protector de sobrecarga a un metro del puerto de DATA (Datos) airFiber e instale el segundo protector de sobrecarga en el punto de acceso del lugar donde se encuentra el equipo de red por cable.

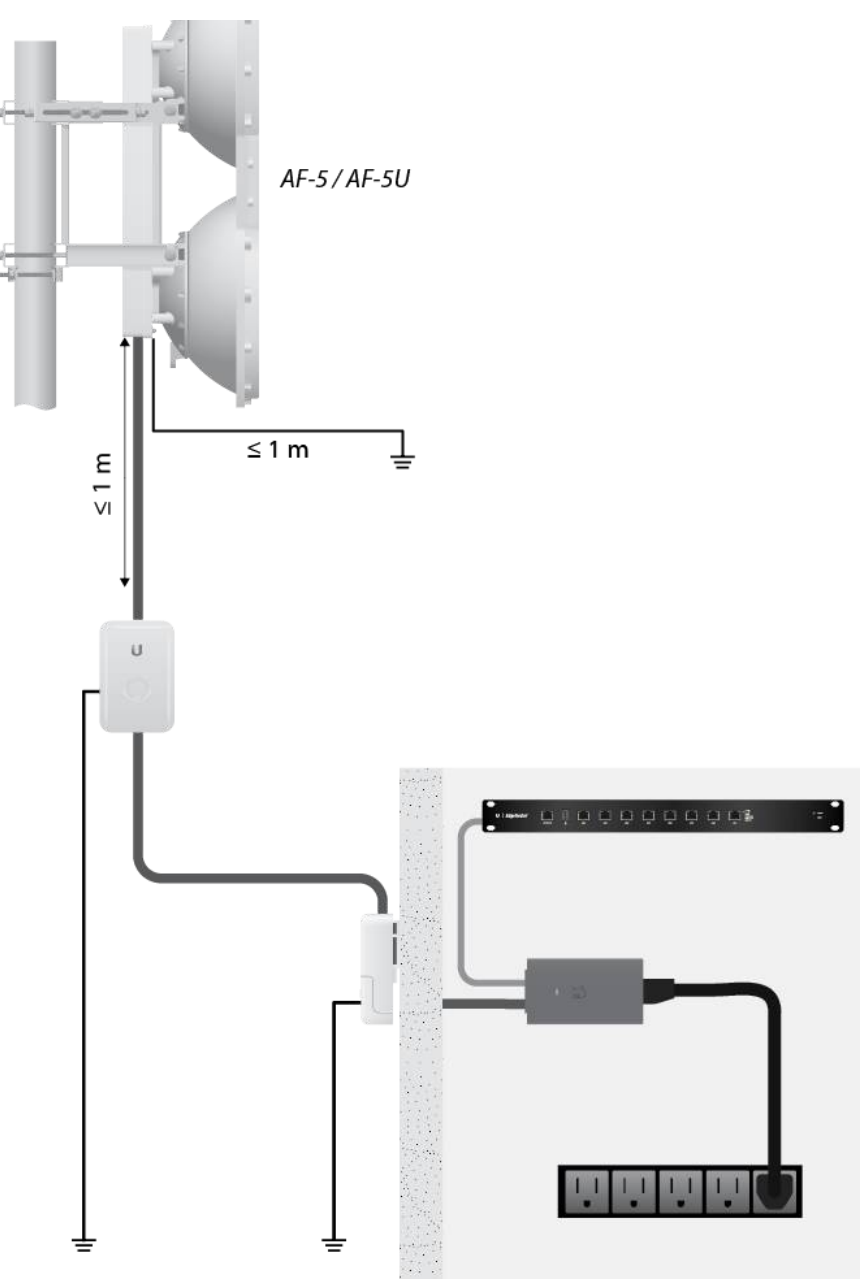

# Alineación

#### Consejos

- Para alinear con precisión los dispositivos airFiber con objeto de optimizar su rendimiento, DEBE alinear únicamente un extremo del enlace a la vez.
- Para facilitar la alineación, tenga en cuenta que puede usar visores de largo alcance (no incluidos) conectados de manera temporal a sus dispositivos de radio airFiber.
- Puede que necesite usar herramientas adicionales para compensar problemas como la orientación inadecuada de un poste de montaje o diferencias significativas de elevación entre ambos airFiber.

Los LED GPS y Master están encendidos y fijos

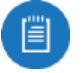

tendrá este aspecto:

Nota: El LED de GPS no se encenderá si la intensidad de la señal GPS es débil. No se necesita señal GPS para la alineación.

- El LED Link Status (Estado del enlace) parpadea (parpadeo normal 1:1)
- Los indicadores LED Remote (Remoto) y Local (Local) muestran una doble raya

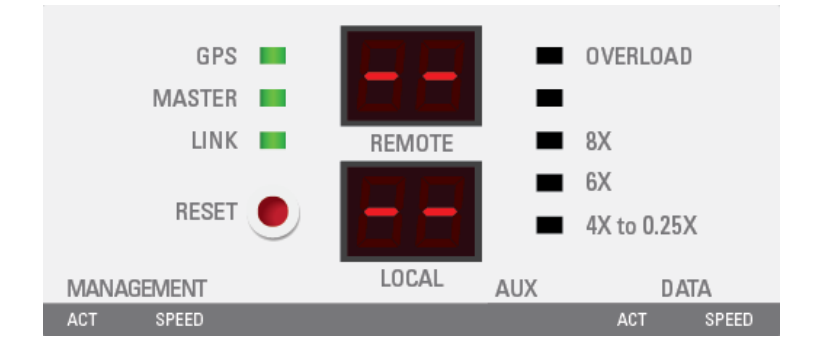

Nota: El indicador LED local puede parpadear brevemente mientras muestra 眉 un número alto (como el 95) si no hay ningún enlace.

#### Establecimiento de un enlace

Ajuste las posiciones Master (Maestro) y Slave (Esclavo) para establecer un enlace.

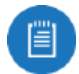

Nota: El dispositivo maestro debe estar orientado hacia el esclavo porque este no transmite señales RF hasta que detecta transmisiones del maestro.

- 1. Asegúrese de aflojar los siguientes tornillos y tuercas:
	- Cuatro tornillos de brida M10x25 preinstalados en el dispositivo airFiber (dos a cada lado)
	- Cuatro tuercas hexagonales M10 que se usan para bloquear la alineación de la elevación en el soporte de montaje superior (dos a cada lado)

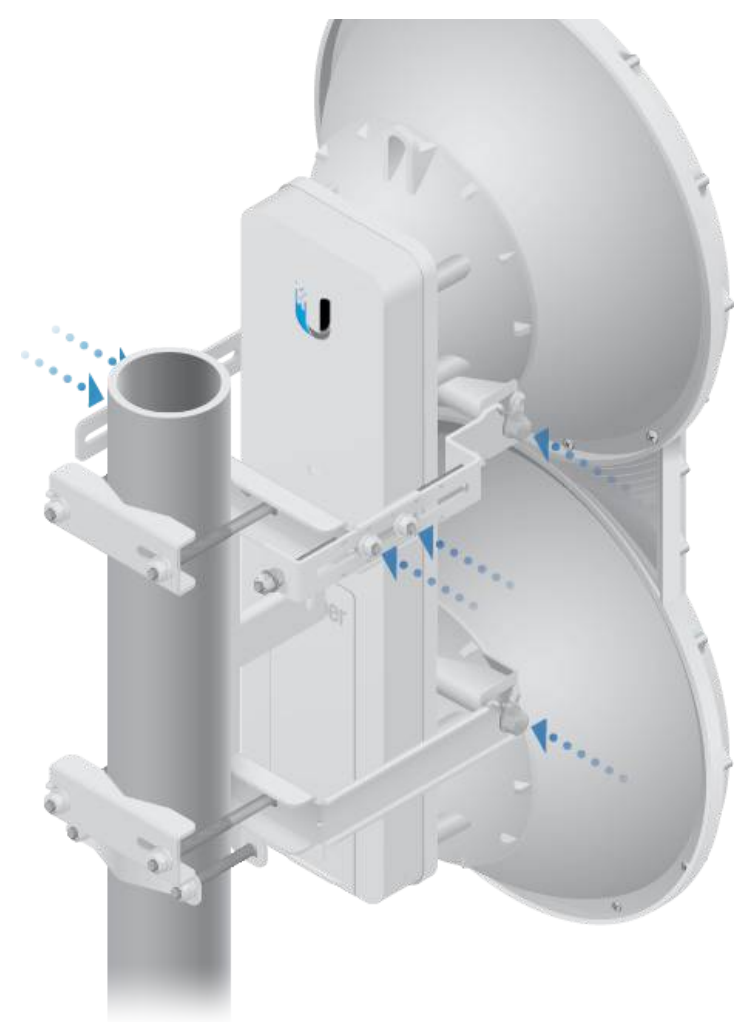

2. Asegúrese de que el montaje en poste encaja perfectamente manteniendo las cuatro tuercas de brida dentada en las abrazaderas del poste lo suficientemente aflojadas como para permitir a la alineación de acimut girar alrededor del poste.

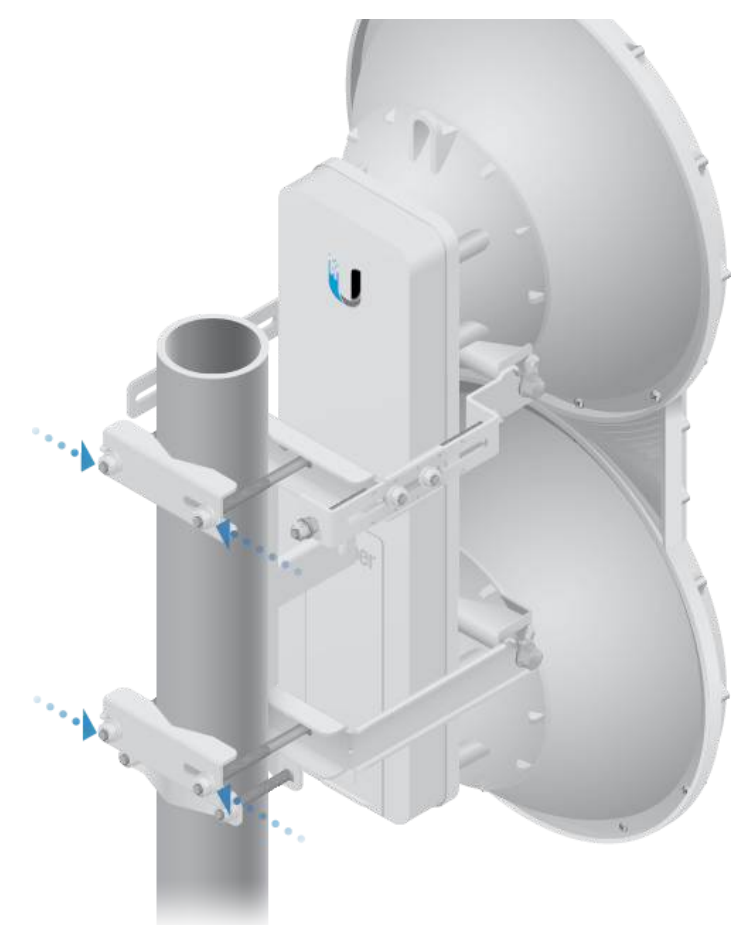

- 3. Maestro Oriente visualmente el maestro al esclavo. Para ajustar la posición del maestro:
	- a. Gire el dispositivo airFiber en el poste para alinear el acimut.
	- b. Use la tuerca hexagonal de la barra de elevación para ajustar la elevación.

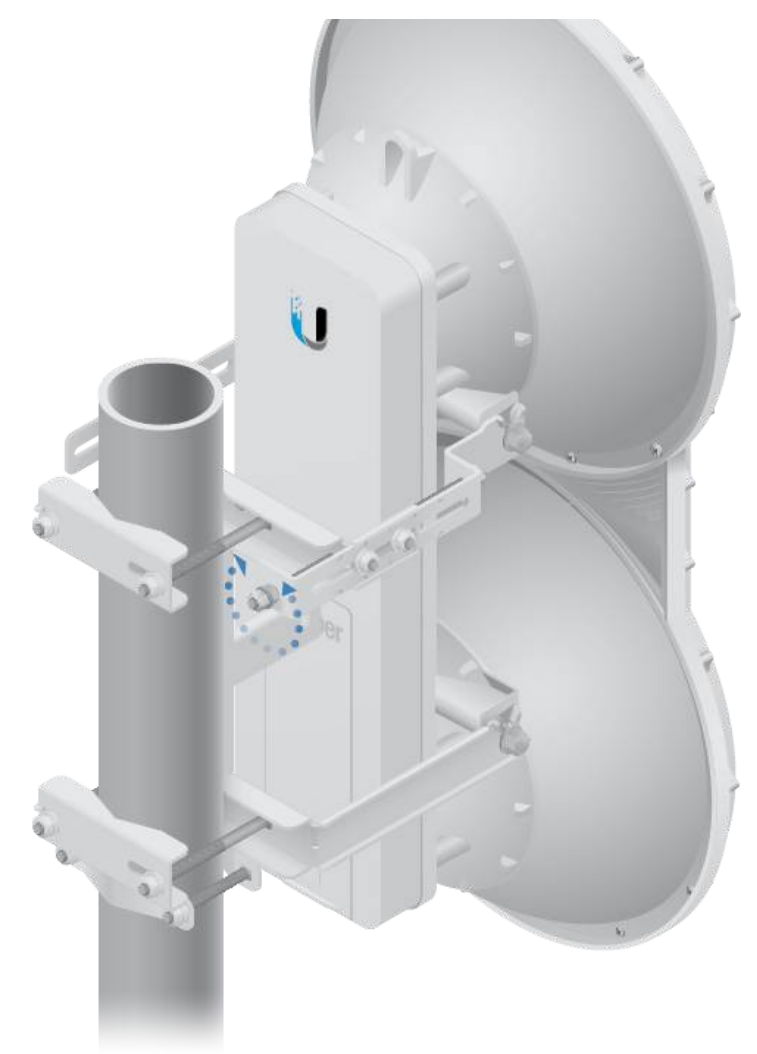

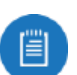

Nota: NO haga ajustes simultáneos en el maestro y en el esclavo.

- 4. Esclavo Oriente visualmente el esclavo al maestro. Para ajustar la posición del esclavo:
	- a. Gire el dispositivo airFiber en el poste para alinear el acimut.
	- b. Use la tuerca hexagonal de la barra de elevación para ajustar la elevación.
- 5. Compruebe si se ha establecido un enlace. Asegúrese de que el LED de Link Status (Estado del enlace) se enciende en verde fijo y que los indicadores LED de Remote (Remoto) y Local (local) del esclavo muestran niveles de señal.

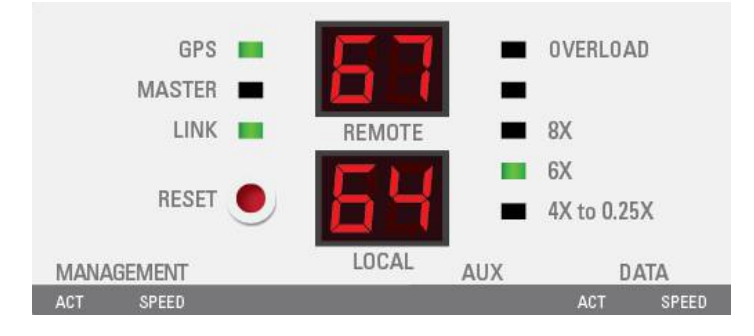

fuerte en el indicador LED remoto del esclavo.

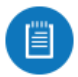

Nota: Los valores de los indicadores LED se muestran en dBm negativo (-). Por ejemplo, 67 representa un nivel de la señal recibida de -67 dBm. Los valores numéricos más pequeños indican una mejor recepción de la señal. Por ejemplo, una lectura de 49 es más fuerte que una lectura de 55.

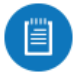

Nota: La mejor forma de alcanzar la fuerza de señal máxima es pasando repetidamente por acimut y por elevación.

7. Maestro Oriente el maestro hacia el esclavo para conseguir el nivel de señal más fuerte en el indicador LED remoto del maestro.

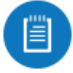

Nota: Si el LED de sobrecarga se enciende, consulte la guía de usuario del airFiber AF-5/AF-5U que se encuentra en: [ui.com/download/airfiber](https://www.ui.com/download/airfiber)

8. Repita los pasos 6 y 7 hasta obtener un enlace simétrico con los niveles de señal en 1 dB el uno del otro. Así se asegura la mejor velocidad de datos posible entre los dispositivos airFiber.

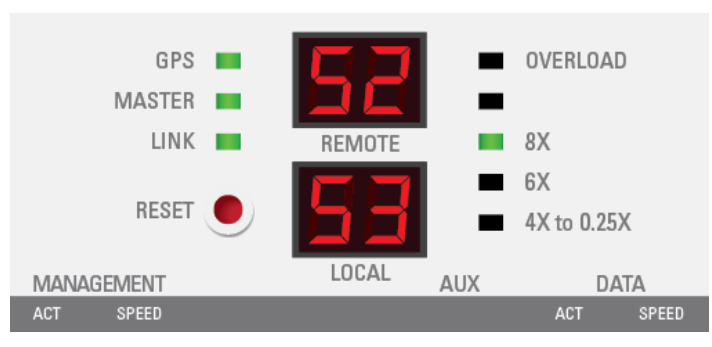

- 9. Bloquee la alineación en ambos dispositivos airFiber apretando las tuercas y los pernos.
- 10. Observe los indicadores LED remotos y locales de cada airFiber para garantizar que los valores permanecen constantes mientras aprieta las tuercas y los pernos. Si alguno de los valores LED cambia durante el proceso de bloqueo, afloje las tuercas y los pernos, finalice la alineación de cada dispositivo airFiber de nuevo y vuelta a apretar las tuercas y los pernos.
- 11. Para cada dispositivo airFiber, cierre la cubierta del puerto y asegúrese de que el cable Ethernet permanece en la ranura de alimentación del cable.

Existen tres métodos para determinar el nivel de recepción de la señal:

- Indicadores LED (descrito anteriormente)
- Interfaz de configuración de airFiber (página web)
- Tono de audio (equipo de audio opcional)

Consulte la guía de usuario del airFiber AF-5/AF-5U para obtener instrucciones sobre la interfaz de configuración de airFiber Interfaz y los métodos de tono de

#### Responsabilidad de cumplimiento del instalador

Los dispositivos deben instalarse de manera profesional y es responsabilidad del instalador profesional asegurarse de que el dispositivo está en funcionamiento según los requisitos de la normativa específica de cada país.

Los campos Frequency (Frecuencia) y Output Power (Potencia de salida) ayudan al instalador profesional a cumplir los requisitos reglamentarios.

#### **Especificaciones**

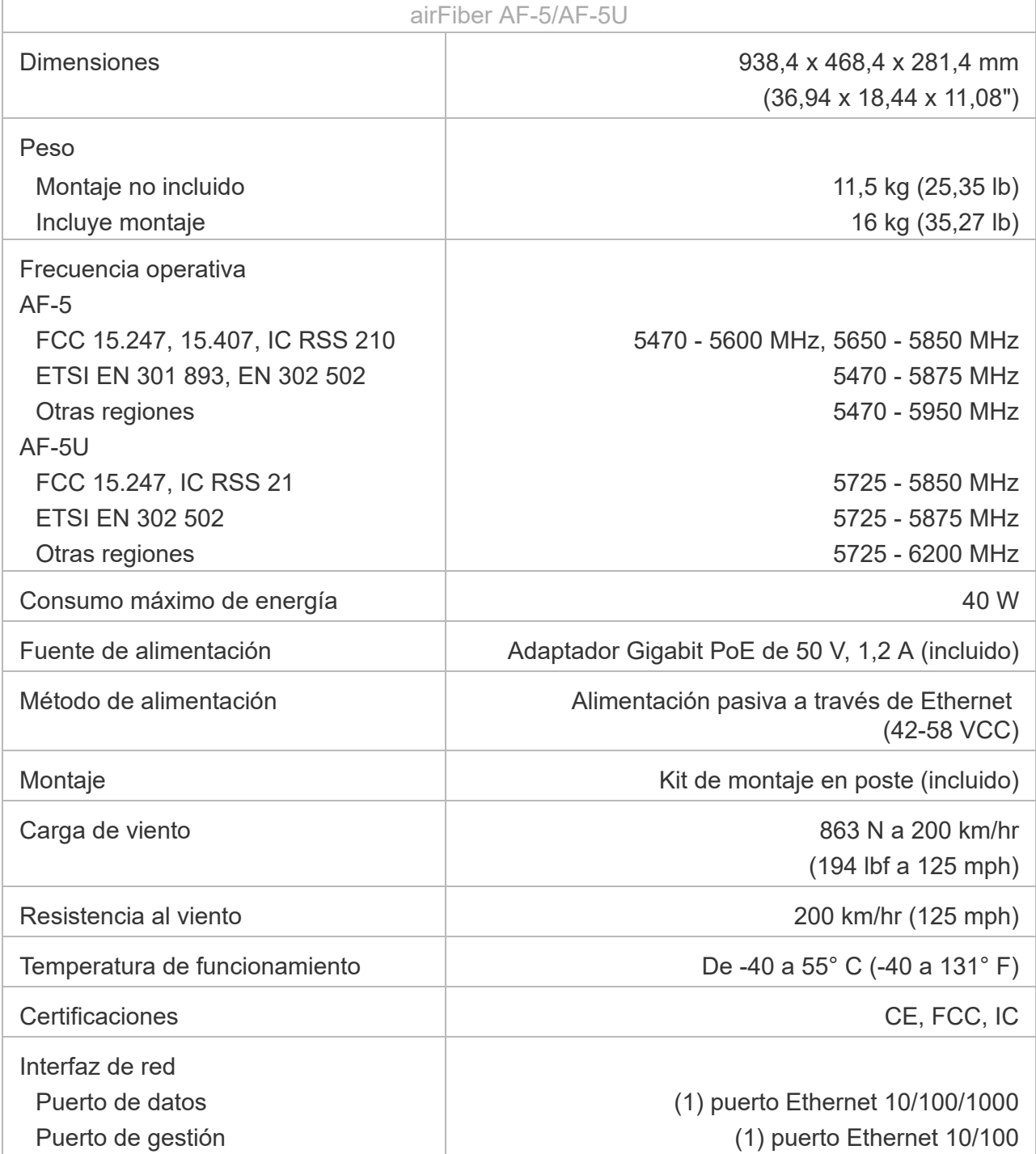

- 1. Lea, siga y conserve estas instrucciones.
- 2. Preste atención a todas las advertencias.
- 3. Utilice exclusivamente los dispositivos o accesorios indicados por el fabricante.

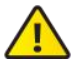

ADVERTENCIA: No utilice este producto en un lugar en el que pueda quedar sumergido en agua.

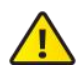

ADVERTENCIA: Evite utilizar este producto durante una tormenta eléctrica. Existe la remota posibilidad de se produzca una descarga eléctrica causada por los rayos.

### Información de seguridad eléctrica

- 1. Es obligatorio cumplir los requisitos de corriente, frecuencia y voltaje indicados en la etiqueta del fabricante. La conexión a una fuente de alimentación diferente a las especificadas puede ocasionar un funcionamiento incorrecto, daños en el equipo o riesgo de incendio si no se respetan las limitaciones.
- 2. Este equipo no contiene piezas que un operador pueda reparar. Solo un técnico de servicio cualificado debe proporcionar servicios.
- 3. Este equipo se suministra con un cable de alimentación desmontable que dispone de un cable de tierra de seguridad integral diseñado para conectarse a una toma de tierra de seguridad.
	- a. No sustituya el cable de alimentación por otro distinto al tipo aprobado proporcionado. Nunca utilice un enchufe adaptador para conectar a una salida de dos cables, ya que se detendrá la continuidad del cable de tierra.
	- b. El equipo requiere el uso del cable de tierra como parte de la certificación de seguridad. La modificación o el uso indebido puede ocasionar un riesgo de descarga, lo cual podría provocar lesiones graves o la muerte.
	- c. Si tiene alguna duda acerca de la instalación, póngase en contacto con un electricista cualificado o con el fabricante antes de conectar el equipo.
	- d. El adaptador de CA indicado proporciona una puesta a tierra de seguridad. Para la instalación en un edificio deberá proporcionarse una protección de reserva contra cortocircuitos adecuada.
	- e. Debe instalarse una conexión protectora de acuerdo con las normas y reglamentos nacionales de cableado.

# Garantía limitada

#### [ui.com/support/warranty](https://www.ui.com/support/warranty/)

La garantía limitada requiere recurrir al arbitraje para resolver conflictos caso por caso y, cuando proceda, especificar arbitraje en lugar de juicios con jurado o demandas colectivas.

# **Cumplimiento**

Los cambios o modificaciones no aprobados expresamente por la parte responsable del cumplimiento podrían anular la autoridad del usuario para hacer funcionar el equipo.

Este dispositivo cumple con la parte 15 de las normas de la FCC. El funcionamiento está sujeto a las dos condiciones siguientes.

- 1. Este dispositivo no puede causar interferencias perjudiciales.
- 2. Este dispositivo debe aceptar cualquier interferencia recibida, incluidas las interferencias que puedan provocar un funcionamiento no deseado.

Este equipo se ha probado y cumple con los límites establecidos para un dispositivo digital de clase B de conformidad con la parte 15 de las normas de la FCC. Estos límites se han diseñado para proporcionar una protección razonable frente a interferencias perjudiciales en una instalación residencial. Este equipo genera, utiliza y puede irradiar energía de radiofrecuencia y, si no se instala y utiliza de acuerdo con las instrucciones, puede provocar interferencias dañinas en las comunicaciones de radio. Sin embargo, no hay garantía de que no se produzcan interferencias en una instalación en particular. Si este equipo causa interferencias perjudiciales para la recepción de radio o televisión, lo cual puede determinarse apagando y encendiendo el equipo, se recomienda al usuario que intente corregir la interferencia mediante una o varias de las siguientes medidas:

- Reoriente o cambie de lugar la antena receptora.
- Aumente la separación entre el equipo y el receptor.
- Conecte el equipo a una toma de un circuito diferente al que está conectado el receptor.
- Consulte al distribuidor o a un técnico experimentado en radio/TV para obtener ayuda.

La FCC ha aprobado este transmisor de radio.

#### ISED Canadá

#### CAN ICES-3(B)/NMB-3(B)

Este dispositivo cumple con los estándares RSS exentos de licencia de ISED Canadá. El funcionamiento está sujeto a las dos condiciones siguientes:

- 1. Este dispositivo no puede causar interferencias.
- 2. Este dispositivo debe aceptar cualquier interferencia, incluidas las interferencias que puedan provocar un funcionamiento no deseado del dispositivo.

Los ISED Canadá han aprobado este transmisor de radio.

#### NOTA IMPORTANTE:

#### Declaración de exposición a la radiación:

- Este equipo cumple con los límites de exposición a la radiación establecidos para un entorno no controlado.
- Este equipo se debe instalar y utilizar con una distancia mínima de 126 cm (AF-5/AF-5U) cm entre el radiador y su cuerpo.
- Este transmisor no debe colocarse ni utilizarse junto con ninguna otra antena o transmisor.

Nota: Este equipamento não tem direito à proteção contra interferência prejudicial e não pode causar interferência em sistemas devidamente autorizados.

#### Marcado CE

El marcado CE de este producto indica que el producto cumple con todas las directivas aplicables.

# $\epsilon$

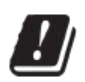

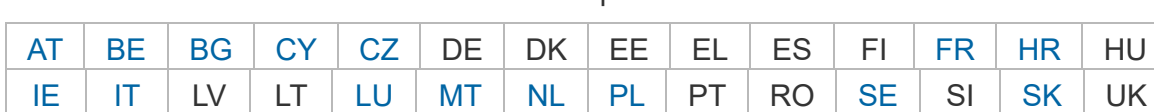

Lista de países

Los miembros con acceso inalámbrico fijo de banda ancha aparecen destacados en azul

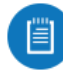

Nota: Este dispositivo cumple con el límite de potencia de transmisión máximo según las regulaciones de ETSI.

Lo siguiente se aplicará a los productos que funcionan en un rango de frecuencia de 5 GHz:

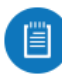

Nota: Este dispositivo solo es apto para uso en interiores al funcionar en un rango de frecuencia de 5150 - 5350 MHz en todos los estados miembros.

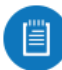

Nota: Todos los países indicados pueden operar a 30 dBm. Los estados miembros con acceso inalámbrico fijo de banda ancha pueden operar a 36 dBm.

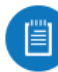

Nota: Se prohíbe el funcionamiento en la banda de frecuencia de 5,8 GHz en los estados miembros con acceso inalámbrico fijo de banda ancha. El resto de países enumerados puede utilizar la banda de frecuencia de 5,8 GHz.

#### [Declaración de cumplimiento WEEE](https://dl.ui.com/qsg/source/main/WEEE/WEEE_Compliance_Statement.html)

[Declaración de conformidad](https://www.ui.com/compliance/)

Recursos en línea

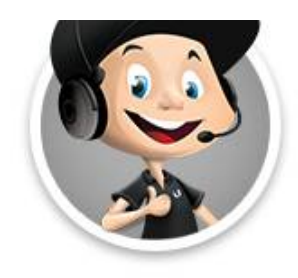

 $\begin{array}{c} \frac{1}{2} \overline{1} \\ 0 \\ 0 \\ 0 \\ \end{array}$ 

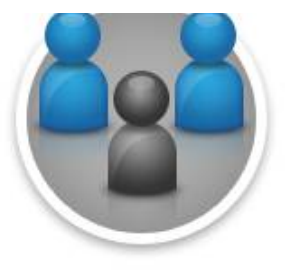

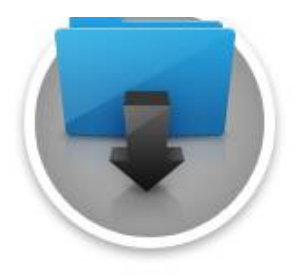

© 2022 Ubiquiti Inc. Todos los derechos reservados.